```
Use serial port as system console
```
○ System –> Administration –> Console

## **Use as console**

**Serial Port**

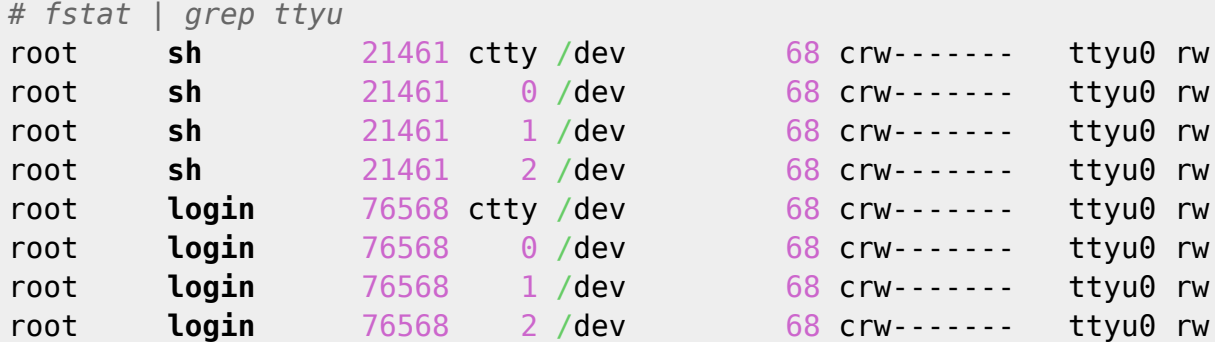

## **Use as serial port**

Start terminal session on serial port:  $cu(1)$ 

```
cu -s 115200 -l /dev/ttyu0
```
To finish session:

```
~\sim<sup>^</sup>D or ~\sim.
Drop the connection and exit. Only the connection is dropped -
the login session is not terminated.
```
From: <https://niziak.spox.org/wiki/> - **niziak.spox.org**

Permanent link: **[https://niziak.spox.org/wiki/sw:opnsense:serial\\_port](https://niziak.spox.org/wiki/sw:opnsense:serial_port)**

Last update: **2021/01/18 13:54**

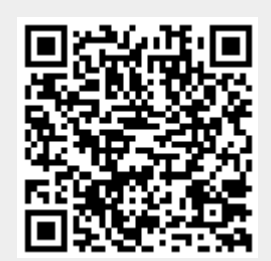